The new help desk software (SpiceWorks) provides a quick and easy method to submit tickets to the Information Technology (IT) department. The information below provides the following info:

- 1. Simple method for quickly entering tickets to the IT Dept
- 2. How to track your tickets
- 3. Alternate method for entering tickets

## You can access the Help Desk request system by:

Step 1: Navigate to <u>https://helpdesk.pennhighlands.edu</u>

Step 2: Login into the system with your MyPeak username and password

| PENNSYLVANIA<br>HIGHLANDS<br>community college                                                                                                    | Authentication Required in the second second |                                                                                                    |
|----------------------------------------------------------------------------------------------------|----------------------------------------------------------------------------------------------------|----------------------------------------------------------------------------------------------------|
| has been togged and each time it is applied. Once you tog an end register a<br>Please need. Reports about dance to reach via errant or dentify its help de<br>Sociemant Space.<br>In legit tells Taplicanellia una poer myPESK unar mens and personni.<br>Please sign: in to create a new help request<br>Logging in<br>Unanzesi | Personnel Log In Cancel Personnel and Annual Personnel Annual Personnel Annual Personnel Annual Personnel Annual Personnel Annual Personnel Annual Personnel Personnel | Complete the form below to get<br>started.<br>If Helpdiesk information<br>• Prove 314/303470<br>• Endt<br>below 200 and the set<br>of the set<br>of the set<br>Manage Transfer 720 AM - 6/20 PM<br>Phales 738 AM - 6/20 PM<br>Phales 738 AM - 6/20 PM<br>Phales 738 AM - 6/20 PM<br>Phales 738 AM - 6/20 PM<br>Phales 738 AM - 6/20 PM |
| Please sign in to view your open help requests                                                                                                    |                                                                                                    | <ul> <li>College EANII<br/>vortexil peortagizant, etc.</li> <li>ASTRS AS-Solvahar:<br/>entre peortragiant, etc.</li> <li>Office SS-<br/>soger interse information peor</li> </ul>                                                                                                    |

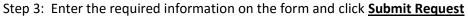

| 000/84                                                                                                    | ome (Pero Highlands IT Ho), X ()                                                                                             |                                                                                                    |                                                                                                    | e                                                                                                    |
|----------------------------------------------------------------------------------------------------|----------------------------------------------------------------------------------------------------|----------------------------------------------------------------------------------------------------|----------------------------------------------------------------------------------------------------|----------------------------------------------------------------------------------------------------|
| < -> C = 1                                                                                                    | Cesure https://helpdesk.pend                                                                                                 | NgNambuesky/portal                                                                                                    |                                                                                                    | 9 A 😳 I                                                                                                    |
| I Appen Ett Person                                                                                                 | oner Emitteren Emitteren Emitte                                                                                              | The State Resources In Party                                                                                                    |                                                                                                    | Ett Other Bookmarks                                                                                                    |
| / in t                                                                                                    |                                                                                                    |                                                                                                    |                                                                                                    | antalinas (paraita da segunda da segunda da segunda da segunda da segunda da segunda da segunda da segunda da s                                                                                                    |
| The Spiceworks sur-<br>motive assistance of<br>All requests are top<br>it is upstated. Cross<br>Please surie. Requ | with triburnation Technology or matrian<br>god at the time of ecomositor and ease<br>you log-on and register as a requestion | roo used to Perneyhenia Highlar<br>sense related locaes, employees r<br>greed to the appropriate individual,<br>syma all iso able to enter requests<br>directly to help deals locateislance | de by initialing intervention fluctuatings help reposed and inpaintervance work orders. No<br>il les required to submit requests lineage hes system.<br>The requests with reaction as assist continuing the argumented has been request and each time<br>in an experime<br>maniferrance staff, <u>System</u> place your requests wis the Equinements Bystem. | IT Helipcials (Information     Finance 10.05 arX)     Finance     Finance     Finance     Theorem of provide the set of the set of the set |
|                                                                                                    | an IT issue you are experie                                                                                                  |                                                                                                    | the form below.                                                                                                    | Helpful Links<br>- College Web Mile:                                                                                                    |
| Surray.                                                                                                    |                                                                                                    |                                                                                                    |                                                                                                    | <ul> <li>myPEAK Partal:<br/>myperintightends.edu</li> </ul>                                                                                                    |
| Description                                                                                                    |                                                                                                    |                                                                                                    |                                                                                                    | Callege & Mali:<br>website (several parvinghter-da.edu)     AITTRA Bulenabalem     autra parvinghteretas adu     Collina 340.     Collina 340.     toda: colonge/define aces                                                                                                    |
| An Transmi                                                                                                    | NO. 4                                                                                                    |                                                                                                    |                                                                                                    |                                                                                                    |
| Locations                                                                                                    | Rehard 8                                                                                                    |                                                                                                    |                                                                                                    |                                                                                                    |
| Needed By:                                                                                                    |                                                                                                    |                                                                                                    |                                                                                                    |                                                                                                    |
| Room Humber                                                                                                    |                                                                                                    |                                                                                                    |                                                                                                    |                                                                                                    |
| Please ter-                                                                                                    | Information Technology 6                                                                                                    |                                                                                                    |                                                                                                    |                                                                                                    |
| Optional<br>Atlactioners                                                                                           | Channe File No Te chosen                                                                                                    | clear attachment                                                                                                    |                                                                                                    |                                                                                                    |
|                                                                                                    | Subrett Request                                                                                                    |                                                                                                    |                                                                                                    |                                                                                                    |

## Tracking your ticket.

Step 1: Log into MyPeak and select the IT Services Button at the top of the page.

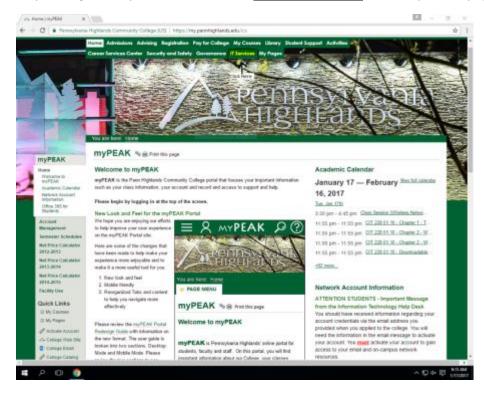

Step 2: Select under the Help Menu Facilities/IT Help Desk request.

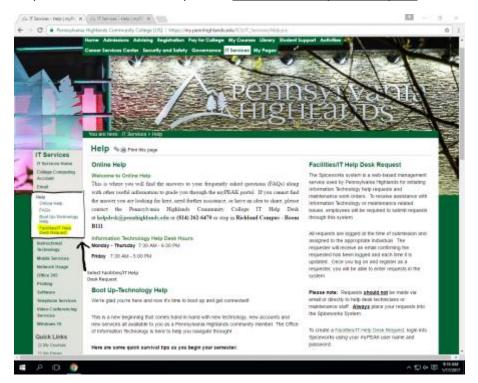

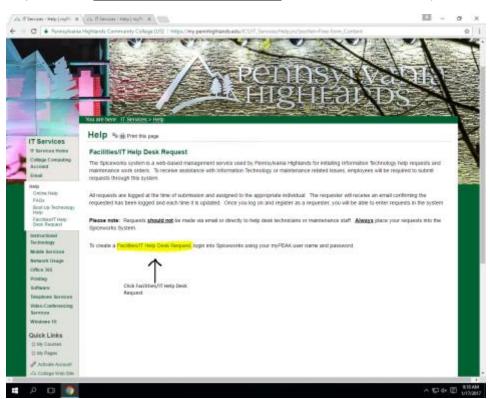

Step 3: Select Facilities/IT Help Desk Request to be redirected to the Spiceworks portal.

Step 4: Log into Help Desk System with your MyPeak Username and Password.

| and a second second second                                                                                                    | Authentication Required                                                     | The second second second second second second second second second second second second second second second s | Not stored                                                  |
|----------------------------------------------------------------------------------------------------|-----------------------------------------------------------------------------|----------------------------------------------------------------------------------------------------|-------------------------------------------------------------|
|                                                                                                    | https://wipitek.perritigNenbuildureguinetisiusemene Wy                      | in with your PHCE<br>Walk) Username &<br>word                                                                  | No agree                                                    |
| Turke                                                                                                    | Oar Name  <br>Personni                                                      |                                                                                                    |                                                             |
| Pelcome to the IT and Facilities Helpdesk Portal<br>a Spinorch system is a vehicuted management service used by Fee<br>interaction used soften. To receive assistance with Information Technolo<br>may this system | Log In Cancel a submit o                                                    | d started.<br>speeds                                                                                           | the form below to get                                       |
| requests are lagged at the time of submission and assigned to the appro-<br>s been logged and each time it is updated. Once you log an and register                                                                |                                                                             | ethid + Phone: 5<br>+ Emailt                                                                                   |                                                             |
| ienee note: Sequents <u>about and</u> he made via email or death, is help de<br>alcevants Tystem                                                                                                    | sk technicians er vaamenance staft. <b>Alasys</b> pieren yen vepants inte f | + IT Service                                                                                                   | Spenitistianak eta<br>la page:<br>gidonia adulTCS11_Serman' |
| legin into Spicesonito use your myPEAK user neme and persystem                                                                                                    |                                                                             |                                                                                                    | hansdag: 7:30 AM - 6:30 PM -<br>N AM - 5 PM                 |
| lease sign in to create a new help request                                                                                                    |                                                                             |                                                                                                    |                                                             |
| agging in                                                                                                    |                                                                             | Helpful Lin<br>• College V                                                                                     |                                                             |
| Uterane                                                                                                    |                                                                             | + myPEAK                                                                                                    | highlaidhe eile<br>Portal:                                  |
| Panned                                                                                                    |                                                                             | + College E                                                                                                    | gillende wits<br>Maik                                       |
| 1000                                                                                                    |                                                                             |                                                                                                    | eertighande.edu                                             |
| No. of Concession, Name                                                                                                    |                                                                             | -mina pero                                                                                                    | replants with                                               |
| lease sign in to view your open help requests                                                                                                    |                                                                             | <ul> <li>Office 35<br/>Sigle roles</li> </ul>                                                                  | te afterilen som                                            |
|                                                                                                    |                                                                             |                                                                                                    |                                                             |
|                                                                                                    |                                                                             |                                                                                                    |                                                             |
|                                                                                                    |                                                                             |                                                                                                    |                                                             |
|                                                                                                    |                                                                             |                                                                                                    |                                                             |
|                                                                                                    |                                                                             |                                                                                                    |                                                             |
|                                                                                                    |                                                                             |                                                                                                    |                                                             |
|                                                                                                    |                                                                             |                                                                                                    |                                                             |

## Step 5:

Click on the **Inbox Icon** on the top of the toolbar.

|                                     |                                   | 9                 |                                  | latsazdiyorolegisioni                                                            |
|-------------------------------------|-----------------------------------|-------------------|----------------------------------|----------------------------------------------------------------------------------|
|                                     |                                   |                   | Charlow Pre-                     | nai con                                                                          |
| <b>(kets</b> Unassigned Tickets (0) |                                   |                   | Op                               | ent) Past Daert Unassigned II                                                    |
| r. Januar                           |                                   | anton (Hepely 119 | 5. April 10                      | de 13 7000 Series (e)<br>Heg CES<br>Top Pick<br>Series<br>11299                  |
|                                     |                                   |                   |                                  | ndows Pro                                                                        |
|                                     |                                   |                   | Check                            | out all that happened in 2018                                                    |
|                                     | There are no tickets in this view | 6                 | S certe                          | enti decenti lettar frora clienti<br>Inter Presidei                              |
|                                     |                                   |                   |                                  | Modows 11 improves security,<br>chars build non-Barnesable batteries             |
|                                     |                                   |                   | C Anyon<br>tons of<br>in Warmind | o alwa serving COSS successfy Reaging<br>In read with palejanter,A<br>Office 185 |
|                                     |                                   |                   | enterp                           | nao Makara: Wini ara yana thongkis a<br>ma kukara mos saging Y<br>Isan           |
|                                     |                                   |                   | 1                                |                                                                                  |

Alternatively you can also create a ticket here as well.

Step 1:

Select **New Message** to create the ticket.

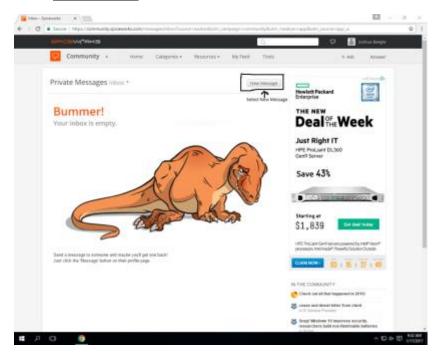

## Step 2:

In the <u>**To: Box</u>** type <u>helpdesk@pennhighlands.edu</u>, then in the <u>Subject</u> give a basic description of your issue e.g. MyPeak Login Issues. In the <u>Message Box</u> type a summary with a description of the problem you are experiencing</u>

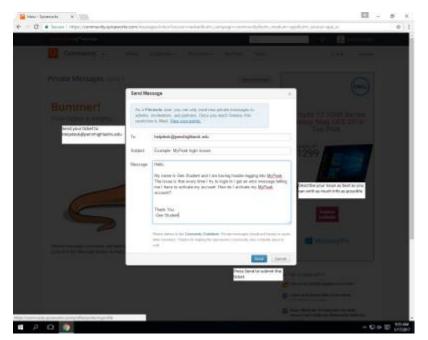